#### **Tjekke dokument ind – Acadre WEB**

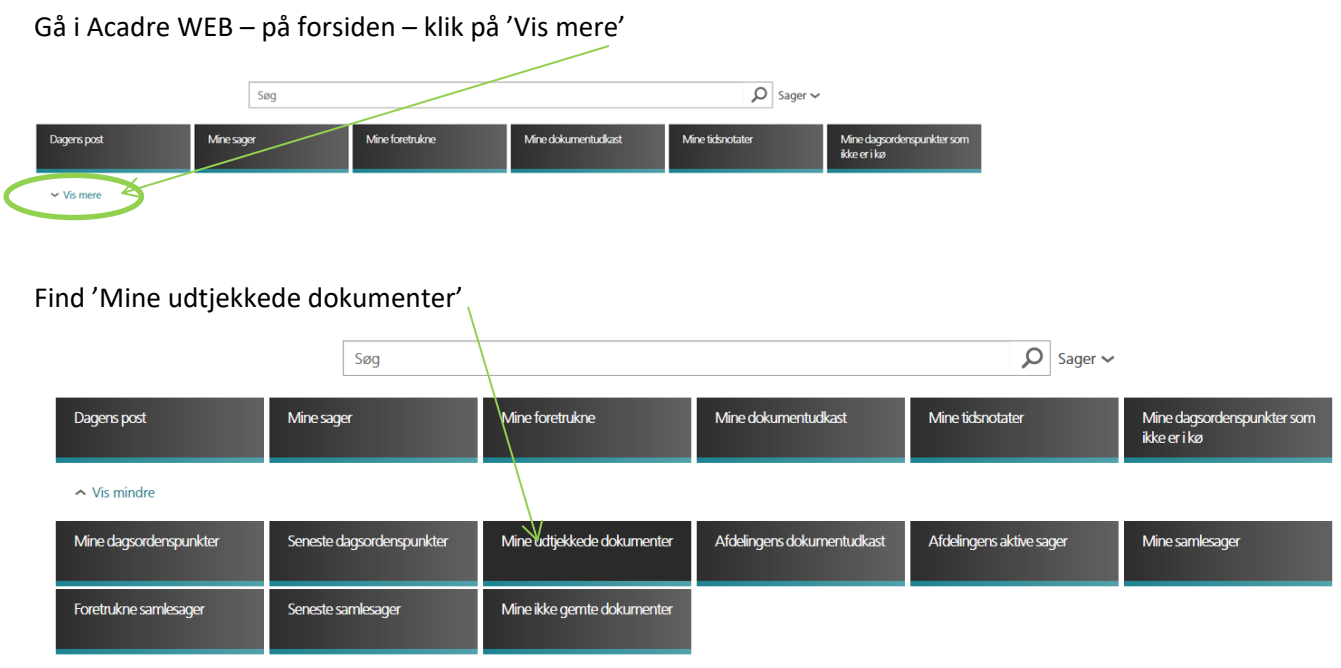

### Her vises alle de dokumenter du har udtjekket:

⊕ Mine udtjekkede dokumenter

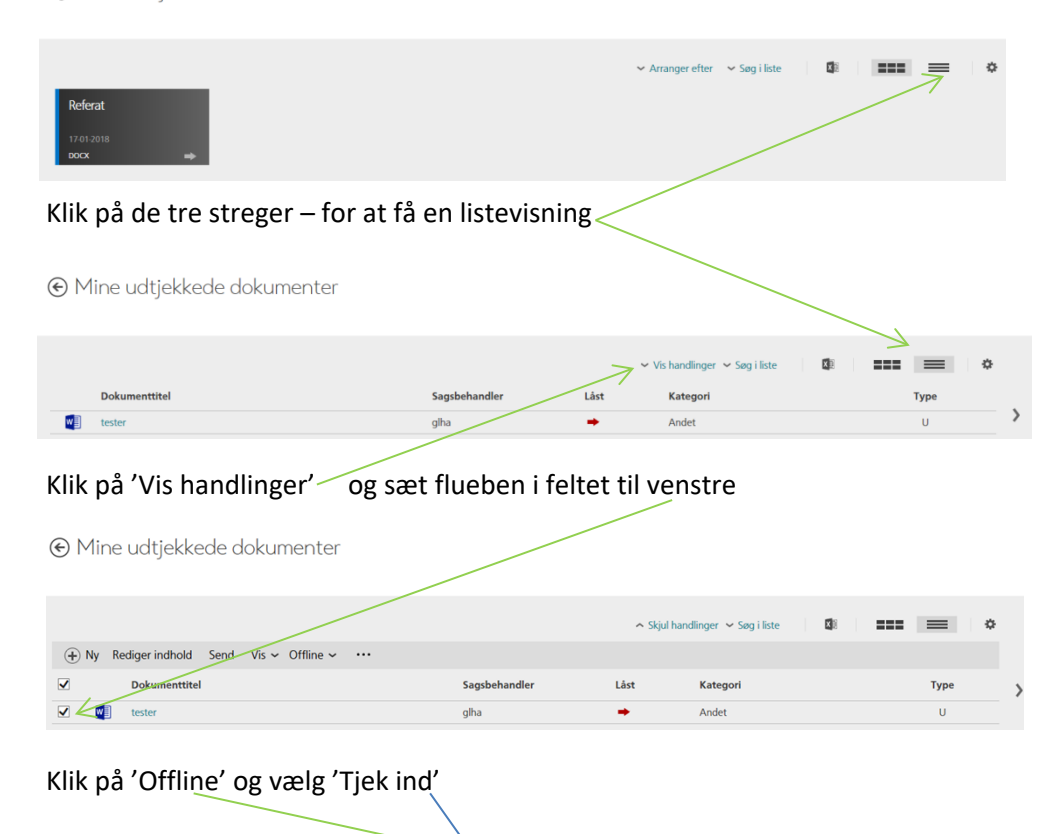

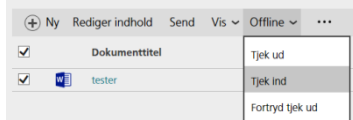

# Klik på 'Gennemse' og find det pågældende dokument på dit drev

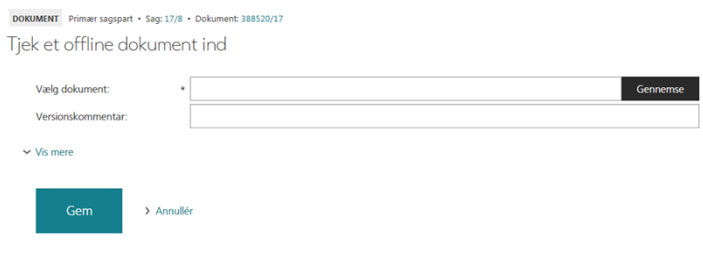

## Skriv evt noget i versionskommentar, og klik 'GEM'

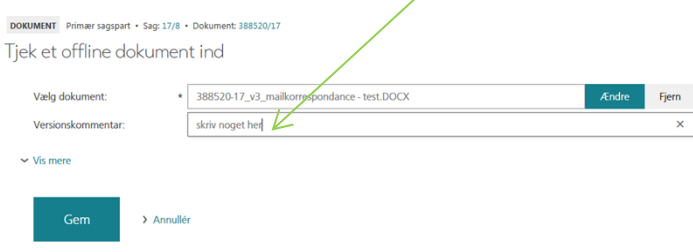

### Dokumentet er nu tjekket ind

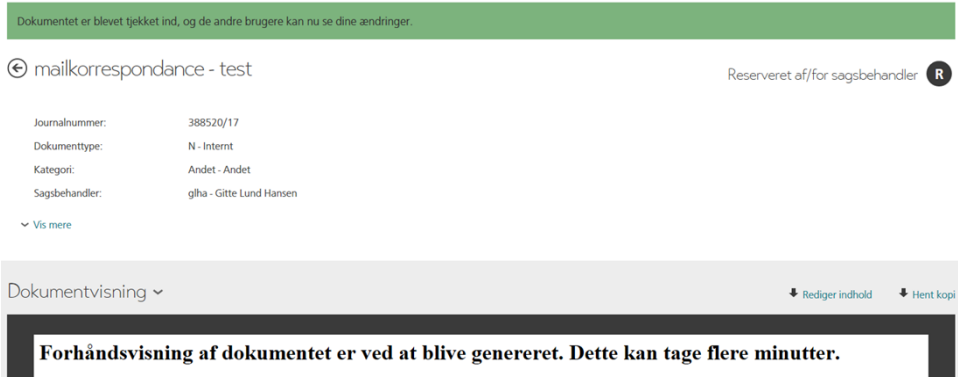